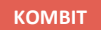

# **SPØRGESESSION – GENEREL OPGAVEHÅNDTERING**

### **Kommunernes Ydelsessystem**

**Dato: Version:** 1.0 **Forfatter:** Rebecca Mandrup Hoeck **Kontakt:** rmh@netcompany.com25-11-2021

### netcompany

© Copyright 2020 Netcompany. Alle rettigheder forbeholdes.

## **Netcompany**

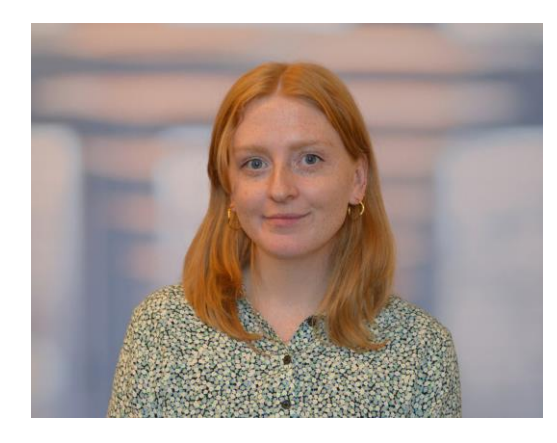

Rebecca Mandrup Hoeck Business Consultant

## **Mødestruktur**

- **Vi glæder os til en god spørgesession** ☺
	- Brug 'Mute'-funktionen
	- Mødet bliver optaget
	- Præsentationen og optagelsen sendes ud efterfølgende
	- Husk, at I kan oprette en supportsag, hvis I har specifikke spørgsmål, som ikke bliver håndteret i dag

## **Agenda**

- Velkommen
- Spørgsmål og svar
- Opsamling og afrunding

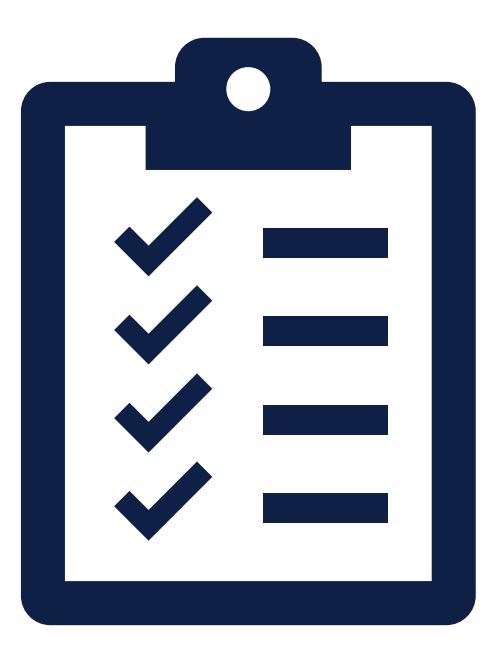

Er det muligt at se borgers samlever under personoplysningerne om borgers relationer?

### Ja, det er muligt  $\odot$

Tabellen 'Relationer' på personoverblikket viser familiemedlemmer og personer, som bor på personens adresse. Det vil sige, at man kan se forældre, ægtefælle, og børn (uagtet om de bor på samme adresse som borger eller ej), samt samboende på adressen.

Personer vises med det data som er tilgængeligt omkring dem i systemet. Det vil sige at hvis vi har navn og alder vises dette, og ellers vises blot CPRnummeret på personen.

Opret gerne en supportsag, hvis I mener, I burde kunne se samlevende på adressen, men ikke kan se det ☺

**Tip:** Forsøg med 'Straksrepliker fra CPR'

Hvilke dokumenttyper kan man tilføje? Vi kunne godt tilføje en mail under borgers personoverblik, men ikke til den konkrete sag?

**2**<br>2<br>2<br>2<br>2<br>2<br>2

Det er defineret i kommunen, hvilke dokumenttyper som man kan tilføje. Se nedenstående fra brugervejledningen KY Sagsbehandling afsnit 7.11

Tip: Du kan gemme en mail i et format, der er defineret af Kommunal administrator og derefter tilknytte det til sagen. Hvis dit e-mail-program understøtter det, vil eventuelle vedhæftede filer blot blive inkluderet i den gemte email og kan dermed også medtages i løsningen ved upload hertil.

Hvis du ønsker at kategorisere dine vedhæftninger, skal disse gemmes lokalt, før de uploades til KY.

### 7.8 **Dokumentationstype**

Dokumentationstype anvendes til at specificere den type dokumentation, der uploades i selvbetjeningsløsningen og i fagsystemet.

## $\leftarrow$  Fra konfigurationsvejledningen

Hvilke indtægtstyper bliver taget med ved massemedtagelse af timer subprocessen?

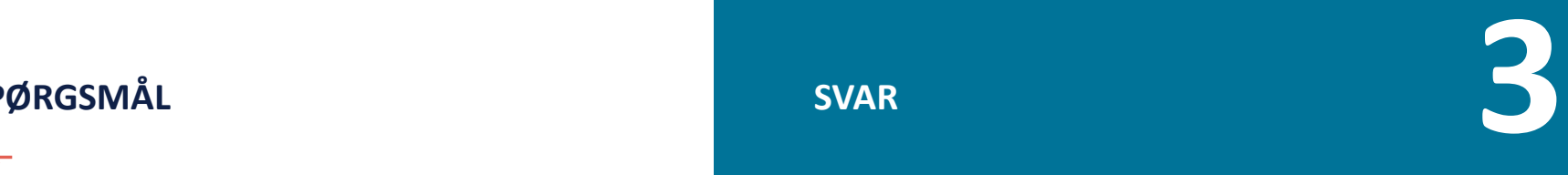

Indtægtstypen som medtages er normale lønindtægter (type 00), **som hentes fra eIndkomst**. Når man bruger 'Massemedtagelse af timer' kan man efterfølgende vurdere, hvilke indtægter som skal tages med ved beregning.

[Læs mere om indkomsttyper på SKATs](https://skat.dk/skat.aspx?oid=2045876)

Kan man se, hvornår borger har modtaget et brev i e-Boks?

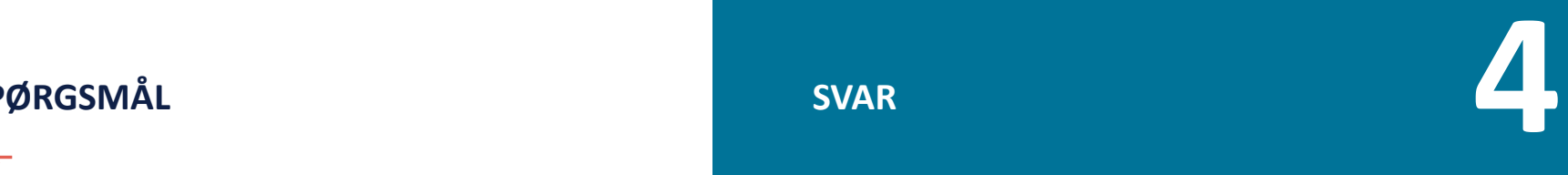

Inde på fanen 'Journalnotater og dokumenter' kan man se, hvornår brevet er sendt til borger.

Når et brev bliver dannet, bliver det lagt i kø til afsendelse. I KY kører et batchjob hver anden time som samler alle breve, der skal sendes afsted til borger og sender dem afsted til e-Boks.

Det betyder, at borger modtager brevet umiddelbart efter afsendelse.

Ellers kan man se under 'Hændelser' fanen, hvilke hændelser og dermed også hvilke breve, der er afsendt ifm. med borgers sag(er).

## **orginal and the state of the state of the state of the state of the state of the state of the state of the state of the state of the state of the state of the state of the state of the state of the state of the state of t SPØRGSMÅL SVAR**

Kan man sende et brev til arbejdsgiver? Dette er særligt relevant ifm. FLT.

Ja, det kan du godt  $\odot$ 

Se nedenstående fra brugervejledningen KY Sagsbehandling afsnit 9.2.1.5.3

### $9.2.1.5.3$ **Modtager**

Modtager: Modtagerfeltet er præudfyldt med primærpart. Hvis du vil udskifte primærpart, dvs. modtager af brevet, skal du benytte dig af handlingsknappen 'Fjern' yderst til højre, som vist i Figur 359: Modtager. Når du klikker på knappen, slettes den modtager, som KY har sat på brevet, og du har mulighed for at tilføje en ny modtager. En modtager kan både være en person og en virksomhed/myndighed og angives ved CPR eller CVR. Der kan kun vælges én modtager. Systemet finder selv ud af, hvorvidt brev til kommunen skal sendes via sikkermail eller digital post.

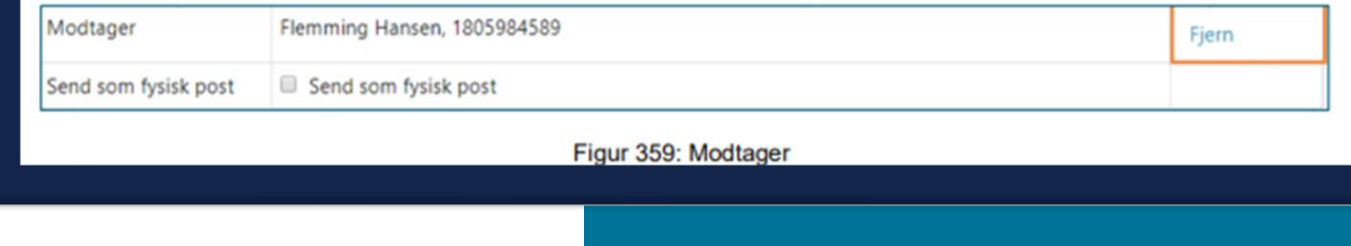

netcompany

Kan man se et overblik over de initierede hændelser ikoner/tekster, så man kan få et overblik over, hvad de betyder?

**EXAMPLE SERVER STAR STAR**<br>
STAR STAR<br> **6** 

14

Ja, se nedenstående fra brugervejledningen KY Sagsbehandling afsnit 4.2

Bemærk: Følgende ikoner for initierede hændelser vil du kunne møde i Opgaveindbakken

- $\blacksquare$  Selvbetjening
- *A* Integrationer
- Therne regler (Batch)
- ← Interne regler (Støtteproces, Opfølgningsopgaver, og Undringsårsager)  $\bullet$
- Manuel oprettelse
- C Konvertering
- Q Massehandling (søgesiden)

Hvis en opgave er oprettet på baggrund af en støtteproces eller en opfølgningsopgave vil ikonet for den forretningsmæssige initierede hændelse kun vises - typisk en integration til et eksternt system eller et batchjob.

Hvilke oplysninger kommer ikke ind i KY fra andre snitflader? Hvilke skal man selv fremsøge i den fælles dataenhed?

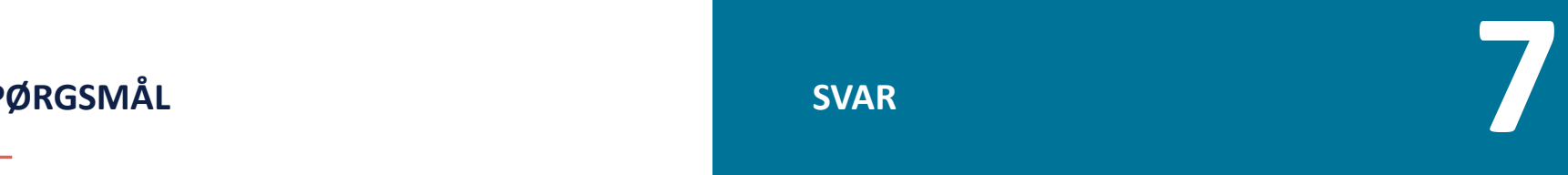

Der kommer rigtig meget ind i KY via integrationer  $\odot$ 

Se næste slide for det fulde overblik.

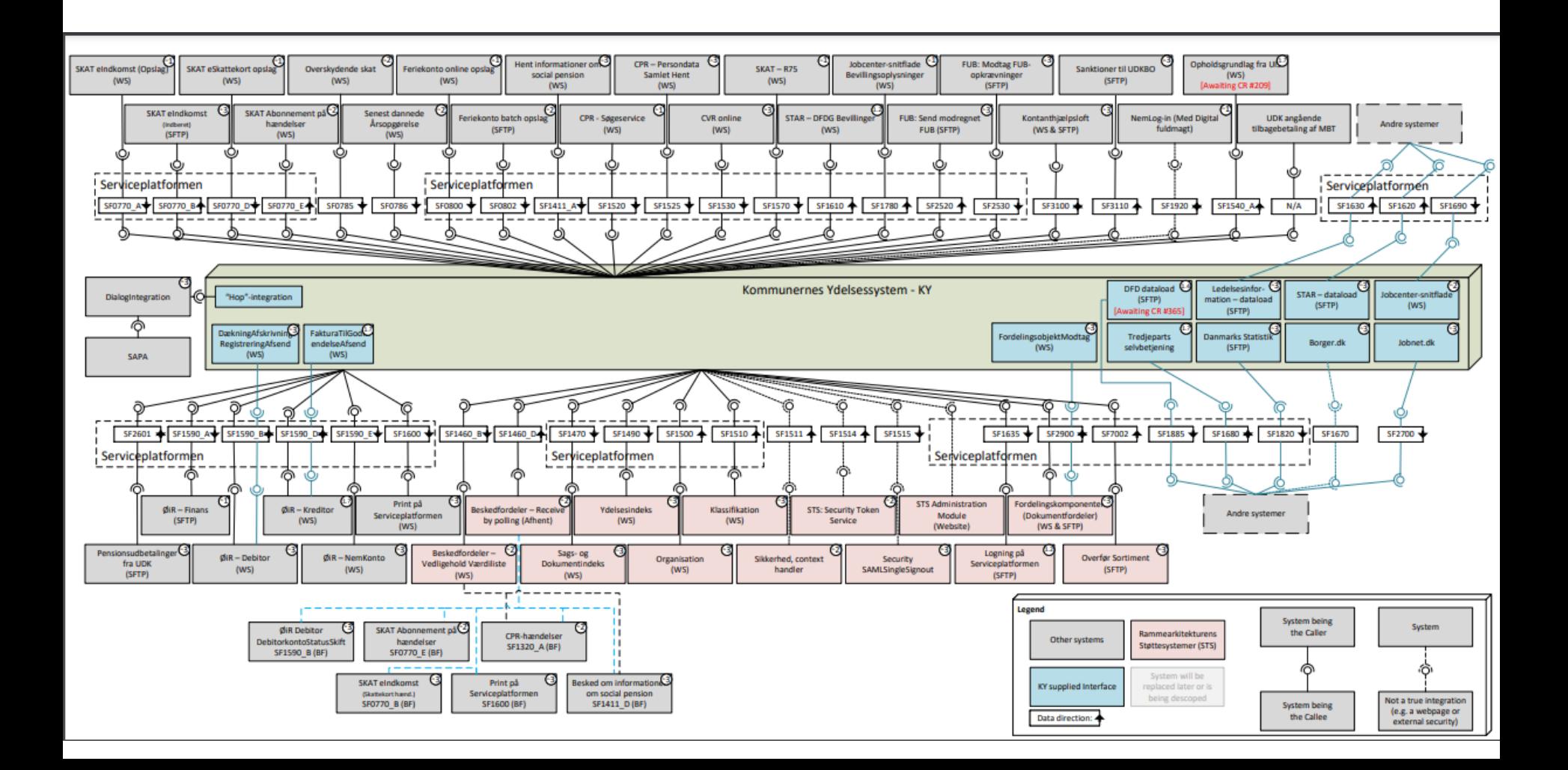

## Hvad er forskellen på straks- og kvikudbetaling?

### **Foretag kvikudbetaling**  $10.4$

Formålet med 'Foretag kvikudbetaling' er at muliggøre, at et beløb kan, overføres til borgerens konto hurtigst muligt. Dette betyder at foretages der kvikudbetaling til en borger d.d. inden kl. 14, vil beløbet være på borgers bankkonto den efterfølgende bankdag - altså dagen efter medmindre det er weekend/helligdag.

'Foretag kvikudbetaling' startes via et 'lyn '-ikon 7 på udbetalingsfanen if. 8.2.4 'Lyn '-ikonet er vist på figuren nedenfor markeret med orange boks. 'Foretag kvikudbetaling' kan også startes via opsummeringstrinnet i den enkelte opgave jf. 9.3.7.8 Kvikudbetaling.

### 10.14.2 Dan straksudbetalingsbilag

Formålet med straksudbetalingsbilag er, at kommunen skal have mulighed for at foretage en kontant udbetaling i stedet for en udbetaling via NemKonto. Dette er for eksempel relevant, hvis en borger endnu ikke har en NemKonto eller ikke kan vente til den planlagte dispositionsdato. Denne opgave kan kun startes manuelt gennem handlingsmenuen på borgers tværgående overblik.

Vigtigt: Denne opgave muliggør kontant udbetaling til borgeren og danner et straksudbetalingsbilag. Er du

### netcompany

Sagsbehandling

Se følgende fra brugervejledningen KY

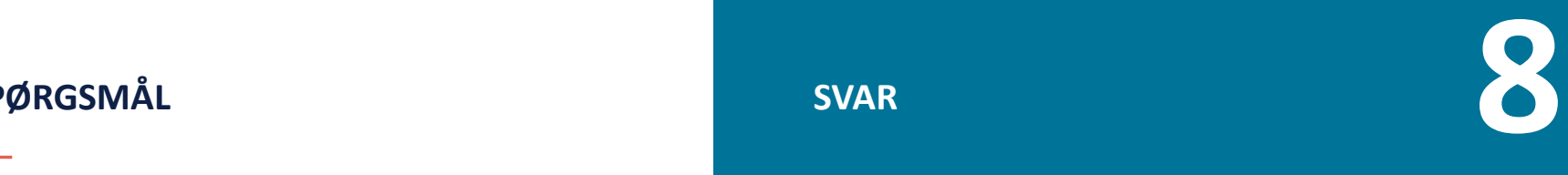

Mangle dokumentation skabelonen er kun til HTF. Kan man bruge den til andre ydelser også?

**OPARA SERVAL SERVARE DE L'ANGERE DE L'ANGERE DE L'ANGERE DE L'ANGERE DE L'ANGERE DE L'ANGERE DE L'ANGERE DE L'A<br>1998 : MARIE DE L'ANGERE DE L'ANGERE DE L'ANGERE DE L'ANGERE DE L'ANGERE DE L'ANGERE DE L'ANGERE DE L'ANGERE** 

Nej. Den er kun udviklet til HTF. Der er en ændring i støbeskeen, der ser på at oprette flere. Tidshorisonten er dog fortsat uklar.

Jeres brevskabelonsredaktør vil kunne lave en brevskabelon til formålet i mellemtiden ☺

Besøg evt. webinaret om breve og journalnotater for brevskabelonsredaktører og administratorer.

Hvad er et eksempel på 'Sidste økonomiske effektuerings dispositionsdato'?

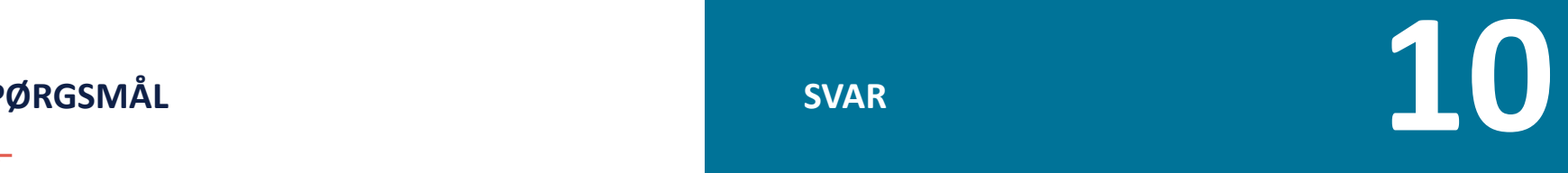

Seneste udbetalingsdato eller sagens gyldig til dato. Så hvis der ligger en udbetaling til manuel godkendelse, er det først den dato den bliver udbetalt, at der er indeværende + følgende måned.

Opsummeret sættes sagen altså som afsluttet sidste dag i måneden efter den seneste af følgende datoer:

- Slutdato for bevilling
- Sidste økonomiske effektuerings dispositionsdato (sidste udbetaling)

En sag kan ikke afsluttes, hvis der findes ikke endeliggjorte effektueringskladder for sagen.

Vi har en borger som har en restindtægt fra sit arbejde, som sluttede 31.10.21. Overgået til LY fra d. 1.11.21. Lille indtægt udb. 30.11.21.

KY vil først trække lønnen i december. Hvordan får vi lagt trækket ind i november?

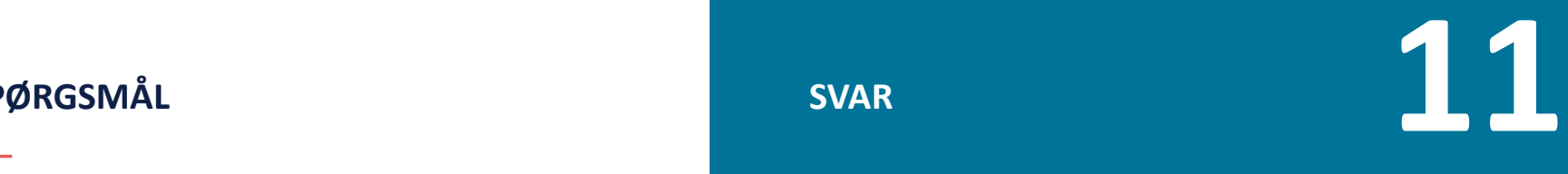

Det er ikke som sådan muligt at ændre.

I må arbejde jer omkring det:

- Er der fx et manuelt fradrag på LY, der kan bruges?

Vi har en borger som har fået udb. feriepenge – beløbet skal trækkes krone for krone – hvordan/hvor lægges det ind?

> Under 'Tilføj/Rediger ferie' vælger man via en dropdown menu, hvilken ferietype, man vil anvende. Derudover indtastes hvornår ferien afholdes samt evt. udbetalte feriepenge.

Tabellen indeholder følgende:

- 1. Ferietype: Der kan indberettes fire typer af ferie:
	- Ferie med ydelse
	- Ferie uden vdelse
	- Ferie med feriegodtgørelse (Optjent ved andet arbejde)
	- Ferie med feriegodtgørelse (Optjent ved praktik el. lign)

Bemærk: Ved tryk på spørgsmålstegnet  $\bullet$ , vil der komme mere information om pågældende felt. I dette tilfælde vil man ved tryk på spørgsmålstegnet ud for 'Ferietype' få mere viden om de forskellige ferietyper, man kan angive og hvilken betydning hver ferietype har for de forskellige KY-ydelser. Hjælpeteksten ses i Figur 289: Hjælpetekst til ferietype. Hiælpeikonerne kan man læse mere om i afsnit 13.3.

. **12**

Via subprocessen 'Ferie' tilføjer du perioden med ferie til beregning og genberegn herefter sagen.

## Fra brugervejledningen afsnit 9.1.3.13

## Kan vi ændre overskriften på vores journalnotater?

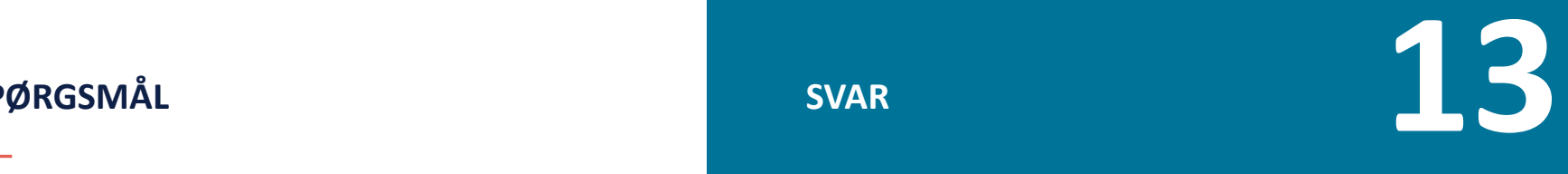

Ja, jeres administrator/skabelonredaktør kan konfigurere det således, at sagsbehandler kan tilføje en titel ©

## Fra Konfigurationsvejledningen

### 7.9 Journalnotatskabelon

Journalnotatskabelon anvendes til at oprette skabeloner for journalnotater, der kan benyttes af sagsbehandlerne i forbindelse med opgavebehandlingen i KY. Denne systemparameter kan også tilgås via sin egen fane. Dette er vist nedenfor på Figur 166: Fanen 'Journalnotatskabelon'.

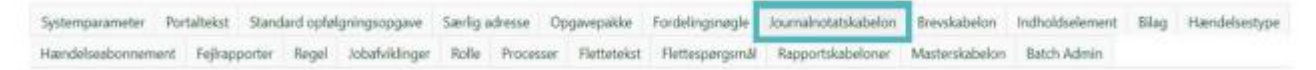

Figur 166: Fanen 'Journalnotatskabelon'

Sagsbehandler skal dobbeltklikke på titlen for at ændre den  $\odot$ 

Kan man lave en opsætning i KY, så man kan se gule lapper ved opgavetypen 'manuel godkendelse'?

Vi har i KY en opgaveindbakke kun til 'manuel godkendelse' og bruger gule lapper til aflever lønsedler

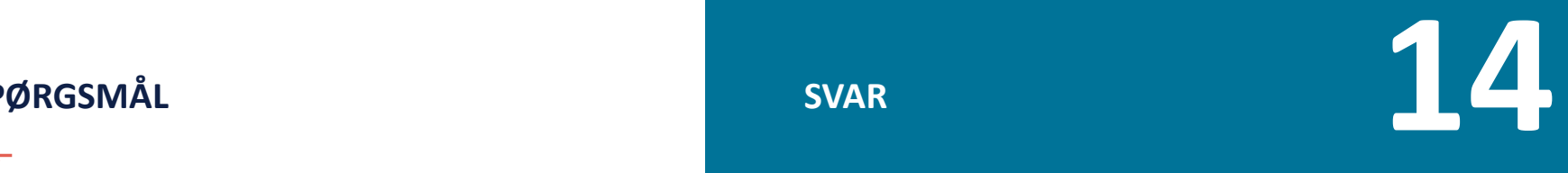

Man kan ikke udsøge de gule lapper, så de lander i en opgaveindbakke. Det som I kan gøre er at lave en opgavekategori 'Lønseddel' og så sætte den på de relevante 'Manuel godkendelses' opgaver i stedet.

Opgaver 'Manuel godkendelse' kan man nemlig udsøge på ☺

Når vi har et ægtepar, hvor den ene ægtefælle modtager FLT og den anden ægtefælle modtager HTF oplever vi, at opgaverne på FLT ligger sig i den forkerte opgavepakke. F.eks. lander opgaven om lønindtægter i sagen "afledt ægtefælle" og ikke i FLT opgavepakken, hvordan ændre vi det, så opgaverne lander i de korrekte opgavepakker?

(Fortsættes…)

. **15**

Dette skal håndteres i en specifik supportsag, da der kan være flere elementer til svaret  $\odot$ 

Så I må meget gerne oprette en supportsag i MinSupport, så kan vi hjælpe jer den vej igennem.

## (…)

Vi er endvidere meget uforstående over, at når et ægtepar begge har en "social begivenhed", hvorfor der så genereres en "afledt sag" på HTF ægtefællen. Der burde kun være en FLT og en HTF sag. Lønindtægtsopgaven skal endvidere lande i FLT opgavepakken og når denne opgave er behandlet, skal der dannes en opgave i HTF opgavepakke om modregning af ægtefælles indkomst

# . **16**

Hvis man modtager FLT har man ikke en social begivenhed. Dette har ægtefællen, der modtager HTF.

For at de to kan samberegnes skal vi have en Afledt HTF-sag på ægtefællen, der modtager FLT, da KY har behov for viden om den ægtefælle, der ikke er berettiget HTF. Der vil således være tre sager: den fulde HTF på den ene ægtefælle samt en FLT og en afledt HTF sag på den anden ægtefælle.

Bemærk, at en afledt HTF sag er **ikke nødvendigvis** det samme som at borger derved har forsørgelsesgrundlaget 'Afledt ret til HTF'.

**Tip:** Alt dette med forsørgelsesgrundlag og afledte sager bliver gennemgået i webinaret 'Ægtefællehåndtering'

Ift. hvor opgaverne lander  $\rightarrow$  opret en supportsag, så vi kan se nærmere på den konkrete situation  $\odot$ 

I KY kan man under 'Links' tilgå '[Kommunen] tværgående overblik' – Når man læser i 'brugervejledning – sagsbehandling' omkring håndtering af dokumenter er det ikke muligt at få en ordentlig forståelse af, hvordan det fungere.

Vi har brug for at vide, hvordan vi håndtere dokumenter i KY. Vi har mange mails som skal ind i KY, hvor borgeren enten har sendt dokumentation eller andet som er relevant for sagen.

Vi har et ønske om, at vi kan håndtere posten, så vi kan lægge det som en opgave på borgerens overblik og derved kan vi se det i opgavepakken, ligesom når der kommer 'modtag post' fra selvbetjeningsløsningen.

# . **17**

Det er ikke muligt at oprette en opgave på baggrund af den post, der kommer ind. I kan i stedet manuelt oprette en opfølgningsopgave, der vedrør post.

Hvis det er en funktionalitet, der ønskes, kan I oprette et ændringsønske til KOMBIT  $\odot$ 

Vejledningen KY sagsbehandling beskriver de funktionaliteter, der er mulige ifm. dokumenter i KY. Hvis I ønsker, der er noget, der skal beskrives, må I meget gerne oprette en supportsag og beskrive, hvad I mangler i vejledningen  $\odot$  Så kan vi se nærmere på det derfra.

# **SPØRGSMÅL?**

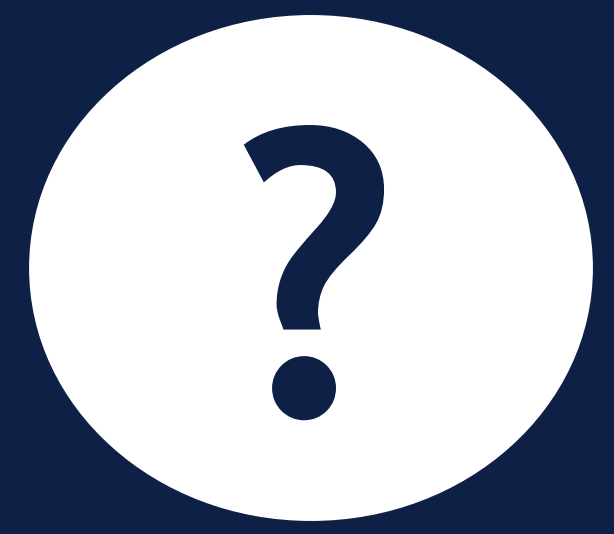

# **OPSAMLING & AFRUNDING**

- [Du kan læse mere om sagsbehandling i Brugervejledningen](https://share-komm.kombit.dk/P008/Delte%20dokumenter/Forms/Brugervejledninger.aspx) 'KY Sagsbehandling'
- [Du kan læse mere om Fejlsøgning i "](https://www.kommunernesydelsessystem.dk/api/toolkit/getDocument/cases/GTE342/KOMBITKY/Driftsite%20docs/Brugervejledning%20-%20Fejlsøgning%20-%20egen%20sag.pdf)Brugervejledning Fejlsøgning egen sag.pdf" under vejledninger på driftssitet

- Kig i FAQ'en som opdateres løbende. Findes på [driftsitet](https://www.kommunernesydelsessystem.dk/#/)
- Vi sender optagelse og slides fra spørgesessionen ud til jeres projektledere

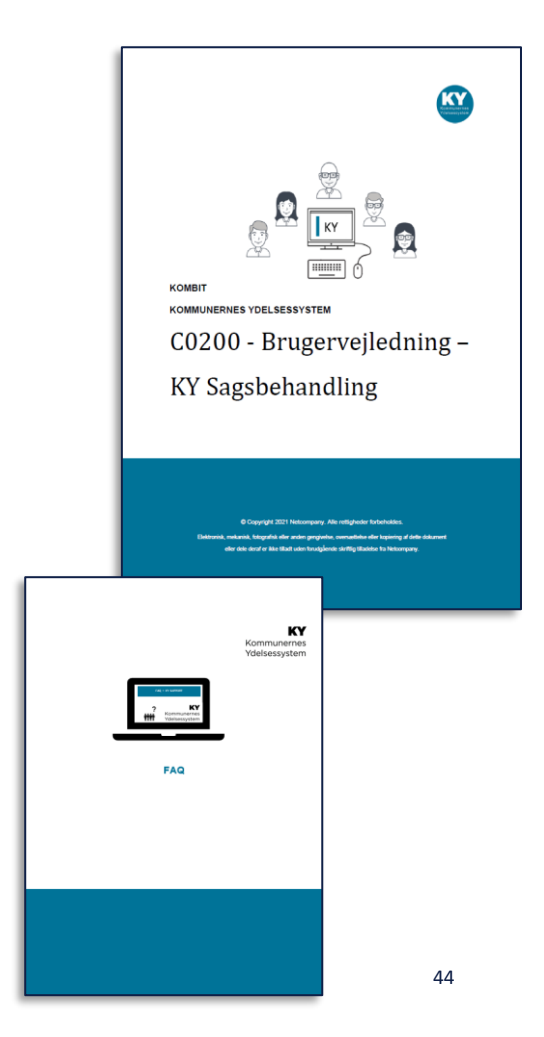

**Hvis I stadig har spørgsmål…**

**Husk, at I kan oprette en supportsag**  $\odot$ 

# **TAK FOR I DAG**

 $\overline{\phantom{a}}$ 

## VI TAGER ANSVAR

**www.netcompany.com**

netcompany